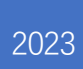

# **eRetail3.1 Docking Scheme Documentation**

**V1.2**

**DALIAN SERTAG TECHNOLOGY CO., LTD**

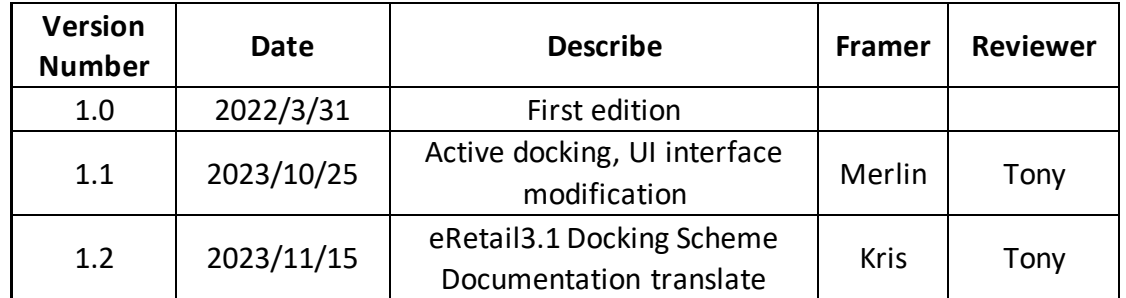

# **Historic Version**

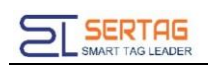

# **Contents**

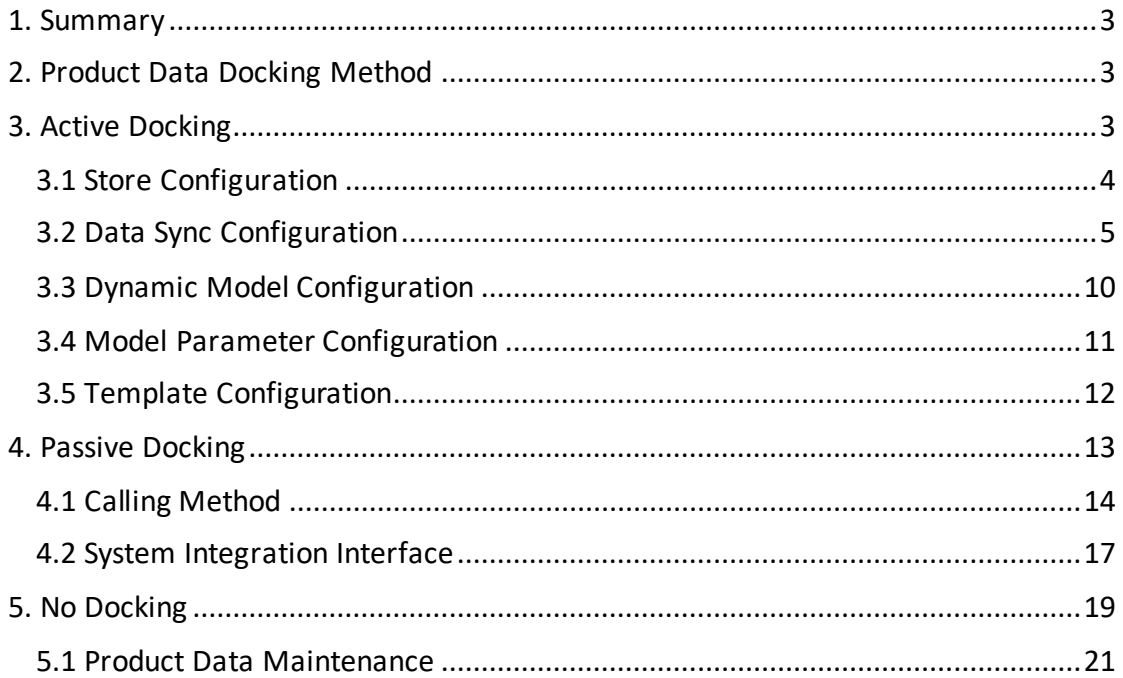

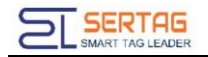

### <span id="page-3-0"></span>**1. Summary**

eRetail3.1 supports docking methods: Data Sync/API, hardware equipment, API is Restful Web API, which provides an interface for customer systems to actively push product data; Data Sync is a background service that actively captures data from customer systems (Database, Web API, Excel).

### <span id="page-3-1"></span>**2. Product Data Docking Method**

Data docking: active docking, passive docking, and no docking.

⚫ Active docking: eRetail3.1 actively requests data, requiring the client to provide data access rights, connection information, data structure, product sales logic, and active docking: database docking, files, FTP files, customization (API interface).

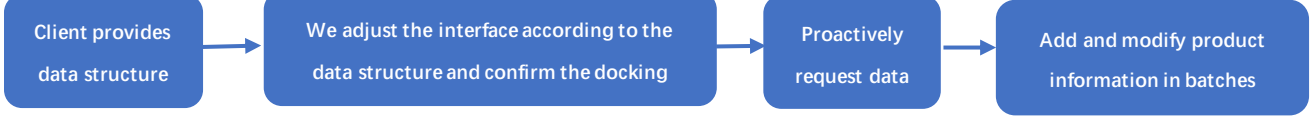

● Passive docking: To receive data sent by customers, we provide corresponding

API interface documents and data structures.

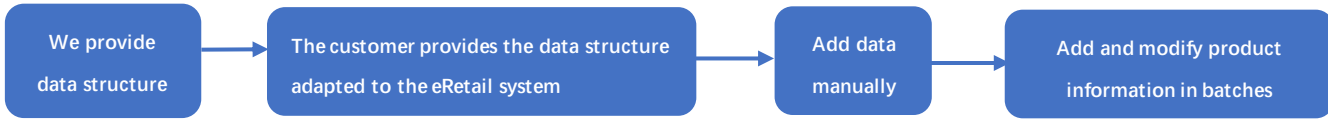

⚫ No docking: Product data is maintained in eRetail3.1, and product data is added and modified through background tables.

# <span id="page-3-2"></span>**3. Active Docking**

Parameter configuration: Log in eRetail3.1 - System Management - Admin Tools - Fill in the docking parameters in the System Configuration.

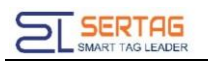

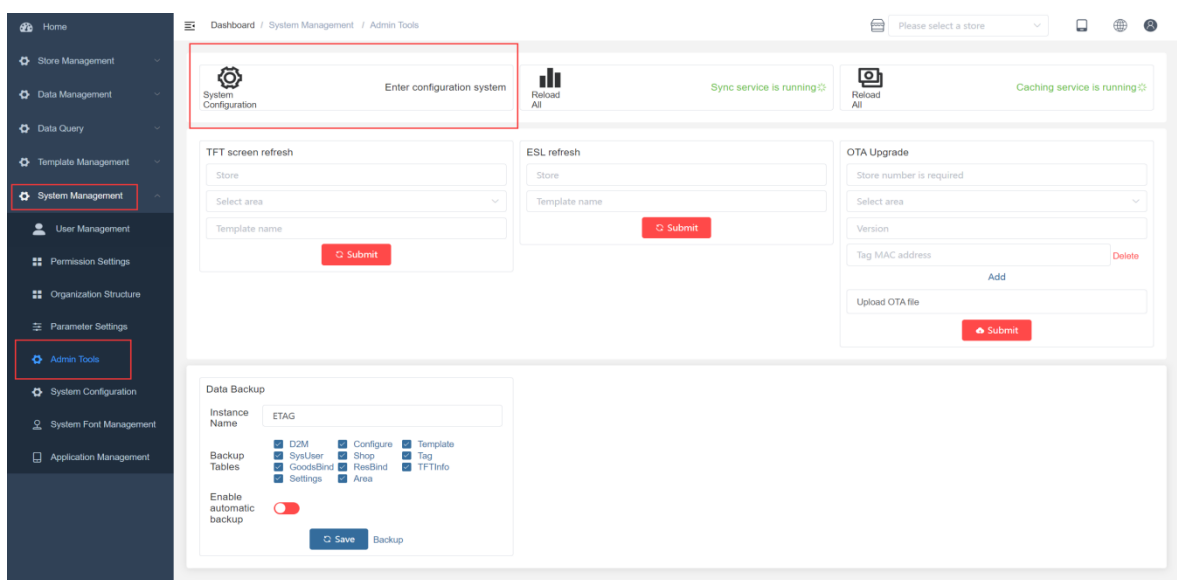

### <span id="page-4-0"></span>**3.1 Store Configuration**

 $\triangleright$  Store Number: The global configuration is the configuration information of all eRetail3.1 stores; the single store configuration is the configuration information of the specified store.

- ➢ Data Sync: Active docking must be turned on.
- ➢ Sync Interval: Synchronization period, unit second.
- $\triangleright$  Template type: ESL template name, needed when making templates.

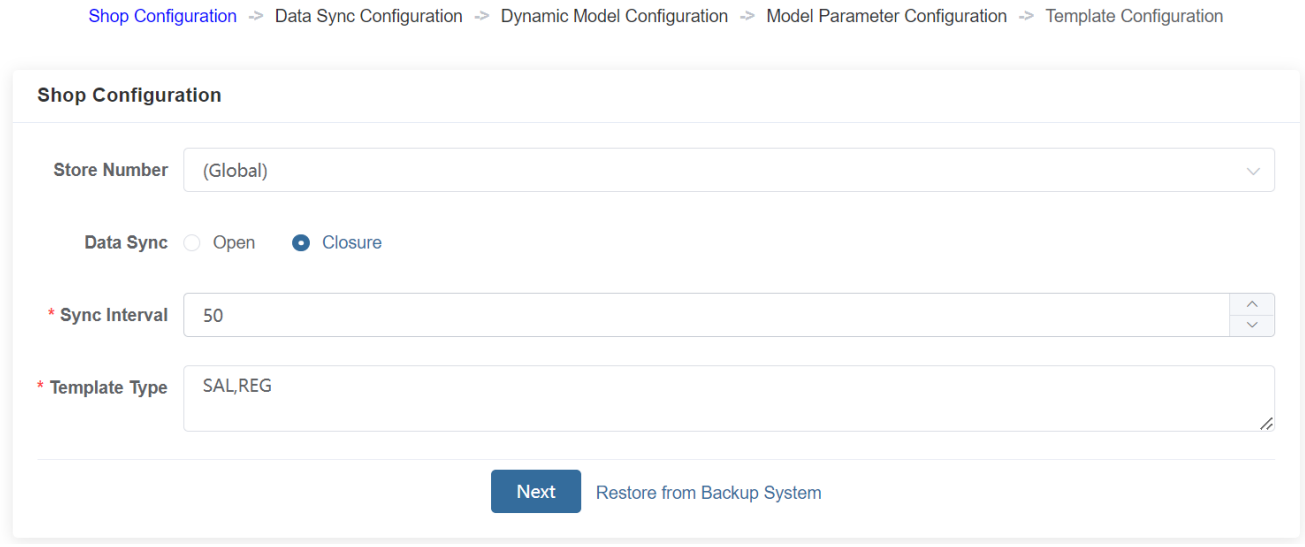

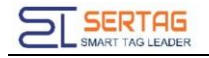

# <span id="page-5-0"></span>**3.2 Data Sync Configuration**

Shop Configuration > Data Sync Configuration > Dynamic Model Configuration > Model Parameter Configuration > Template Configuration

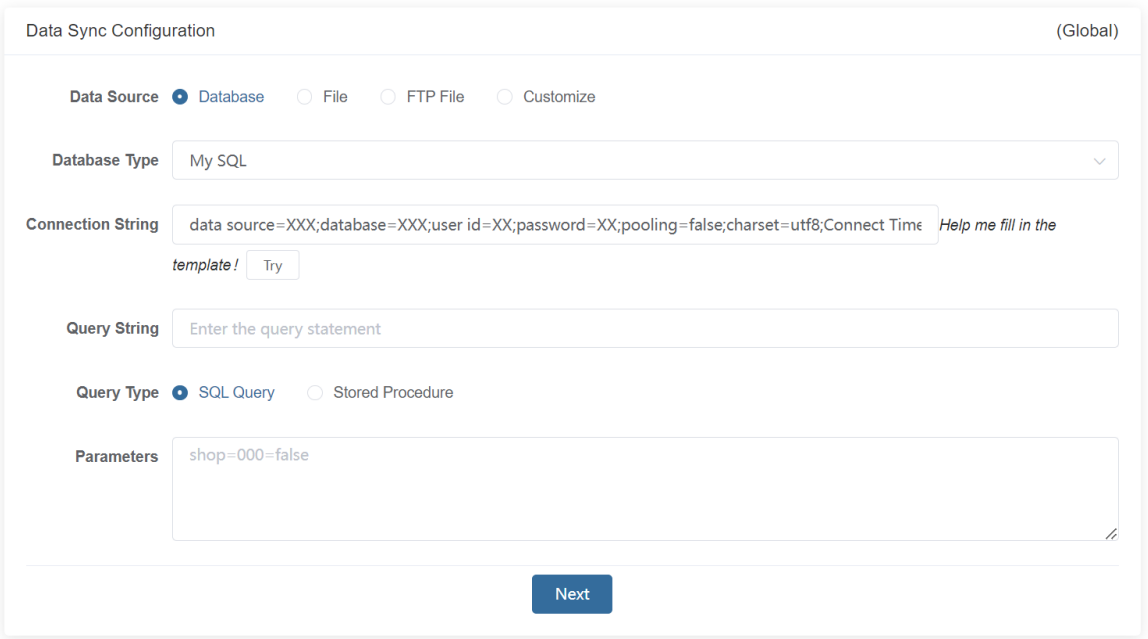

**Database**: The customer uses a database containing product data; provides database

connection parameters and product data structure information.

- ➢ Database type: SQL Server, My SQL, Sybase, Oracle, and Sqlite.
- $\triangleright$  Connection string: Click to help me fill in the template and change parameters.

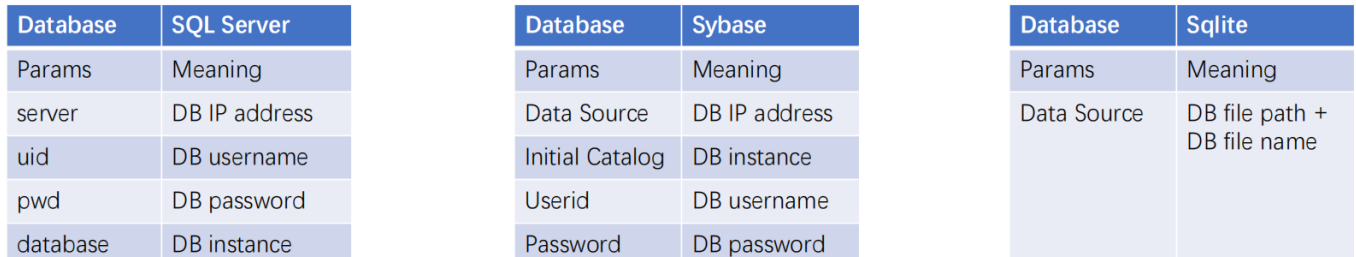

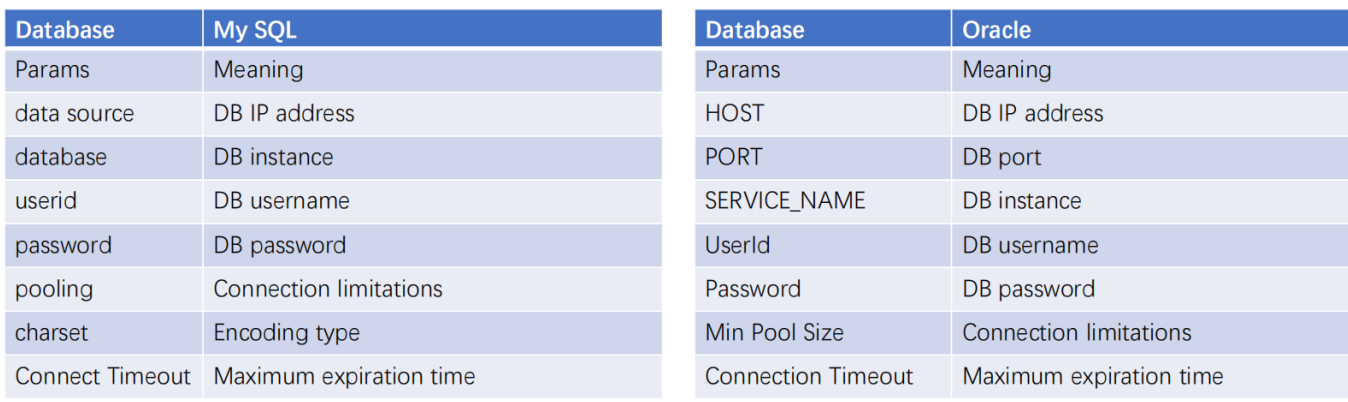

 $\triangleright$  Try: Test the database connection information filled in. Click the upper right corner of Try to prompt success.

➢ Query String: Fill in the corresponding String according to the selected Query Type.

➢ Parameters: When Query Type selects a Stored Procedure, fill in the stored procedure parameters.

(1) SQL Server 2000 requires tools to synchronize data from the 2000 version to the 2012 version in real time (the tools are provided by us), and then use the 2012 version data to connect.

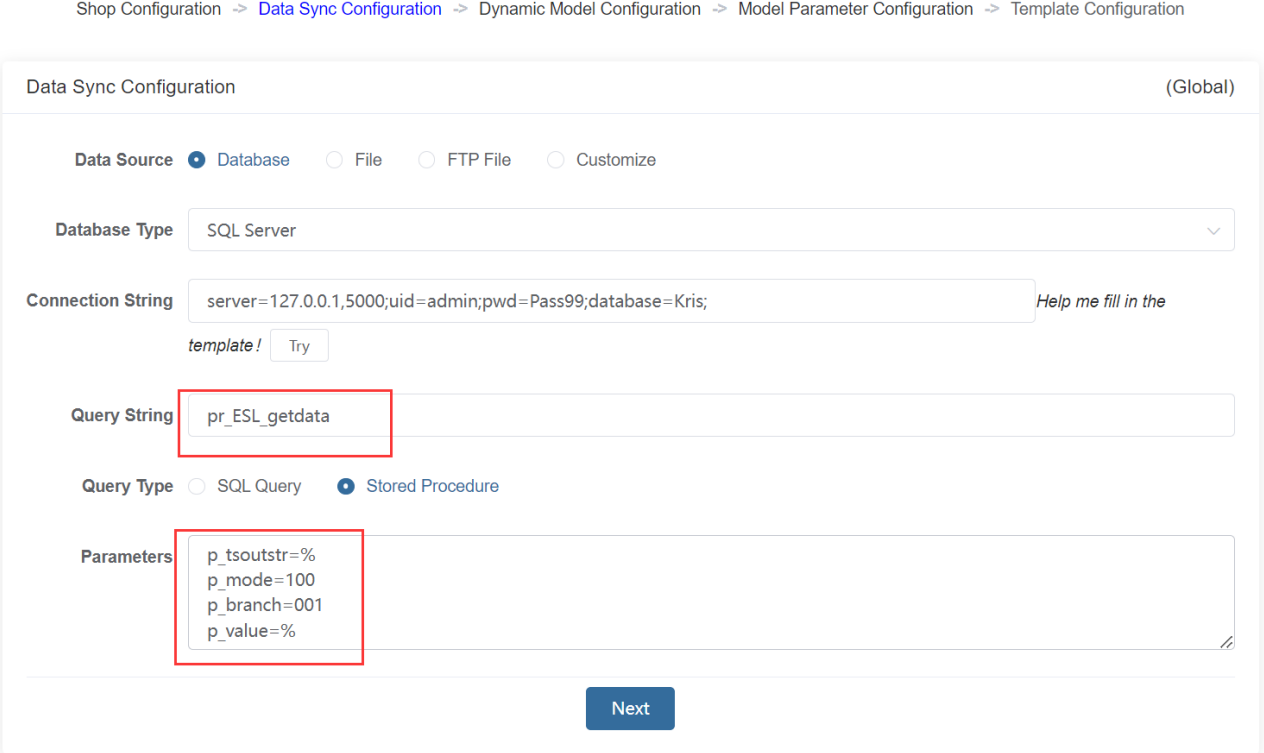

Configure based on stored procedure data in the customer database.

**File**: The product data file in the specified file path, and eRetail3.1 reads the files in the path in real time.

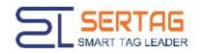

Shop Configuration > Data Sync Configuration > Dynamic Model Configuration > Model Parameter Configuration > Template Configuration

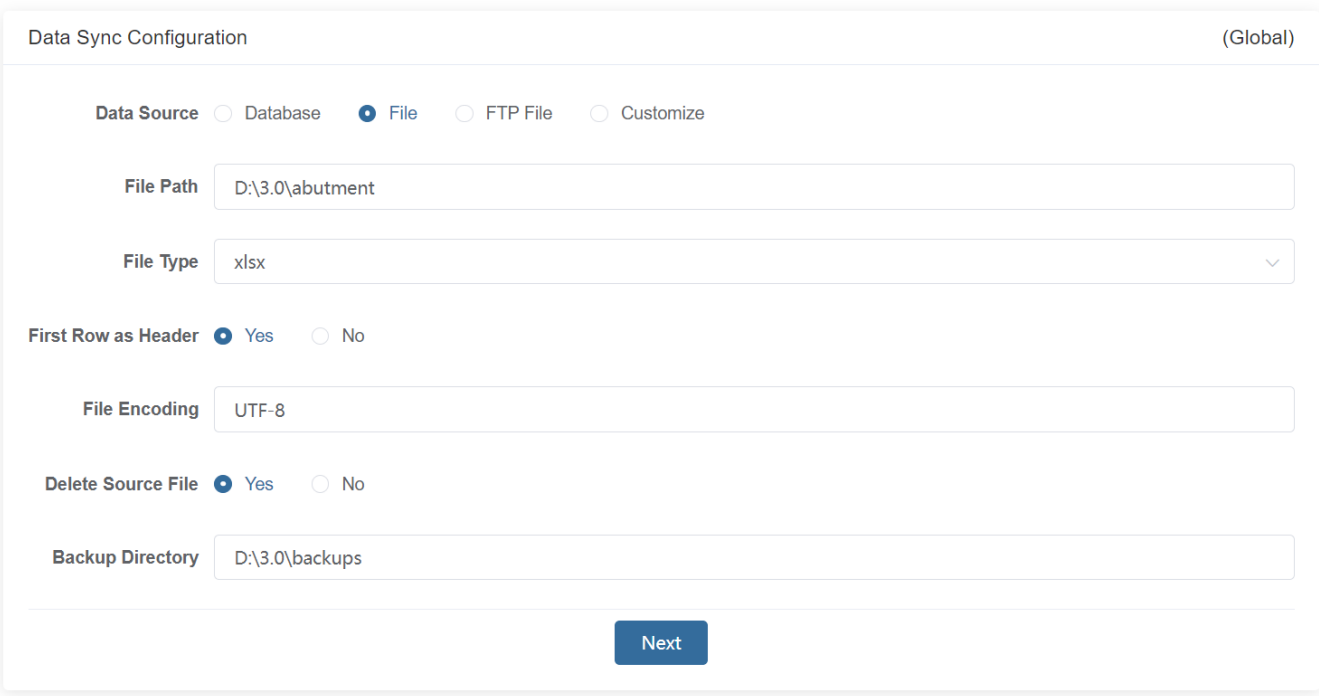

**File**: The product data file in the specified file path, and eRetail3.1 reads the files in the path in real time.

➢ File Type: Supports xlsx, xls, csv, txt file formats.

 $\triangleright$  First Row as Header: The first line is the field name, select Yes; or the product data, select No.

- ➢ File Encoding: The default format is UTF-8.
- ➢ Delete Source Files.
- $\triangleright$  Backup Directory: The synchronized files will be deleted, and the deleted files will be stored in this path.
- $\triangleright$  File fields cannot contain a field named template.

 $\triangleright$  File Path: Sync file path.

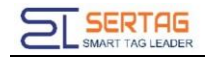

#### **FTP files:**

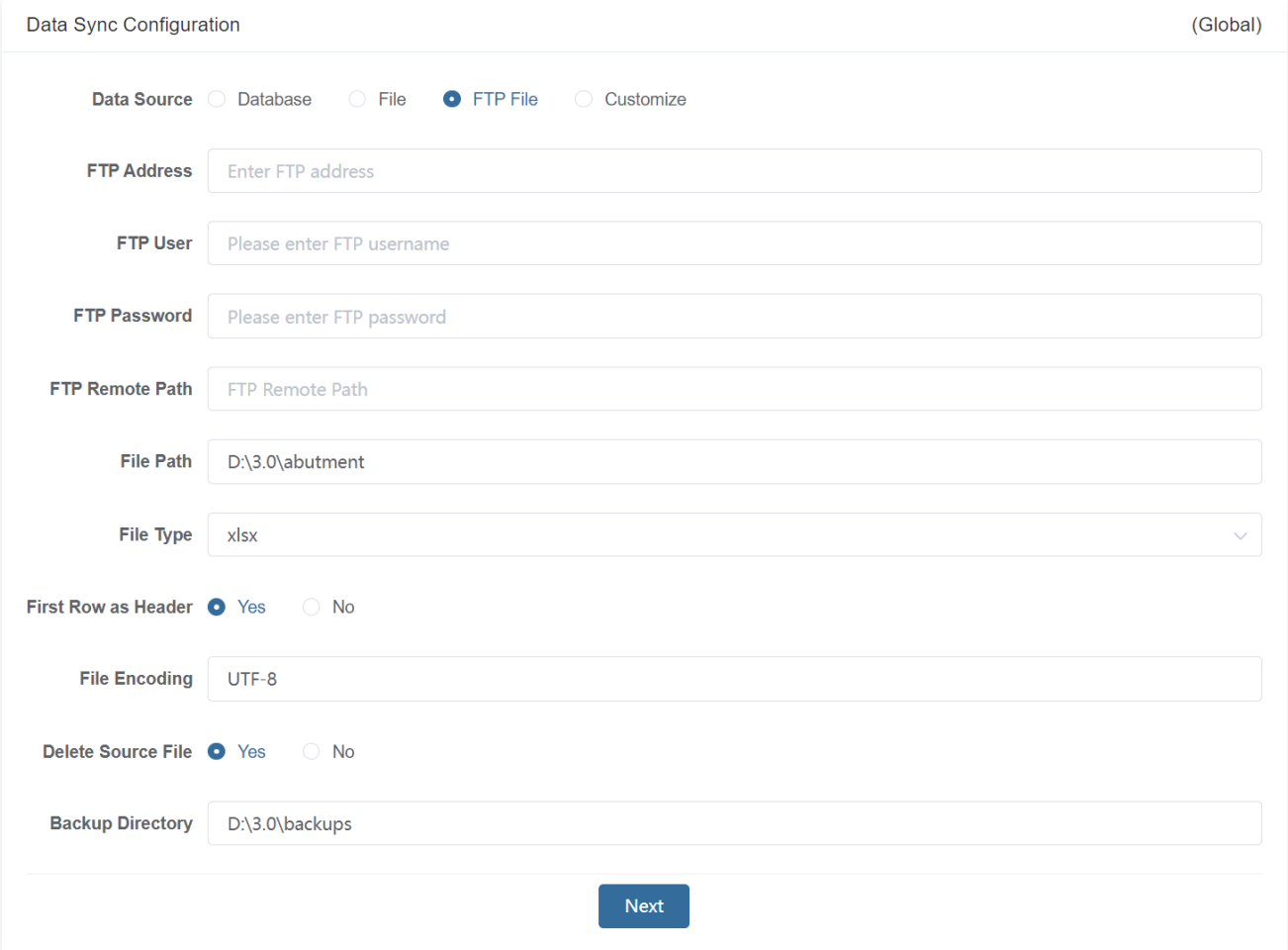

- ➢ FTP Address: IP of FTP software server.
- ➢ FTP User: FTP software server login name.
- ➢ FTP password: FTP software server login password.
- ➢ FTP Path:FTP software server storage data file path.
- $\triangleright$  Other settings: same as file.
- ➢ Differences between files and FTP files:

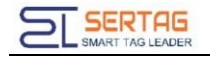

File Synchronization

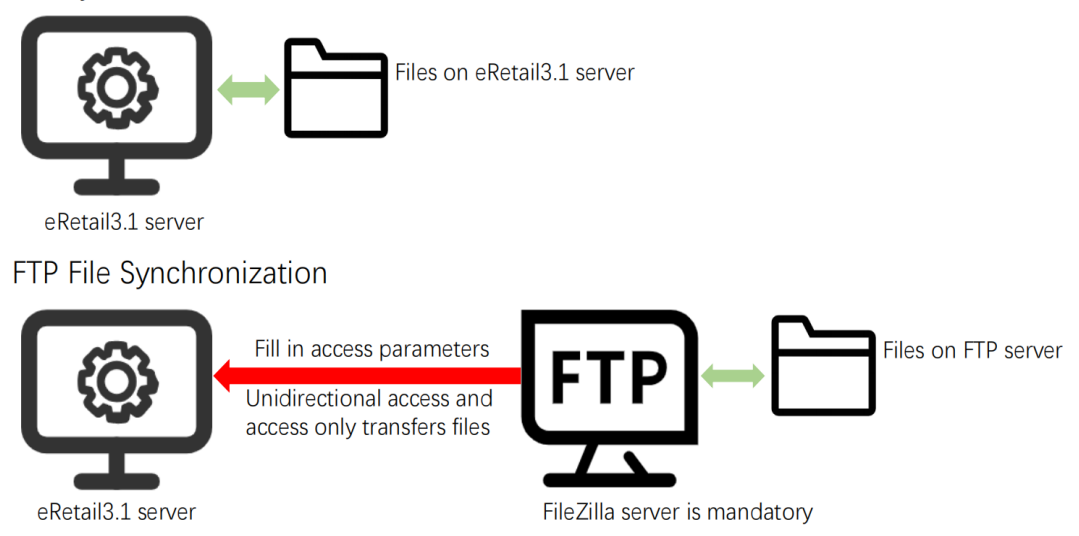

**Customize:** The customer provides the product data API interface, and we obtain the data through the interface. Fill in the connection parameters with the customized instance name and customized parameters.

Shop Configuration > Data Sync Configuration > Dynamic Model Configuration > Model Parameter Configuration > Template Configuration

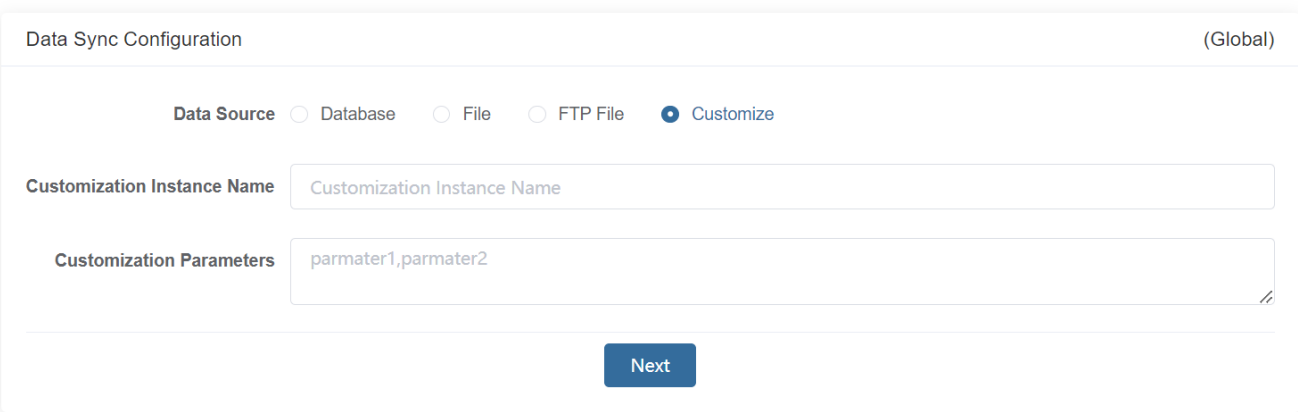

Customer provides information:

- ➢ Various request addresses related to ESL: Store Number, Product Data, Key, etc.
- ➢ Various request parameters related to ESL: Store Number, Product Data, Key, etc.
- ➢ Various response parameters related to ESL: Store Number, Product Data, Key, etc.
- $\triangleright$  ESL require fields and field meanings.
- $\triangleright$  Product sales method judgment logic.

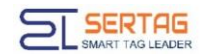

 $\triangleright$  Product field data conversion logic.

# <span id="page-10-0"></span>**3.3 Dynamic Model Configuration**

#### Customized docking requires no settings.

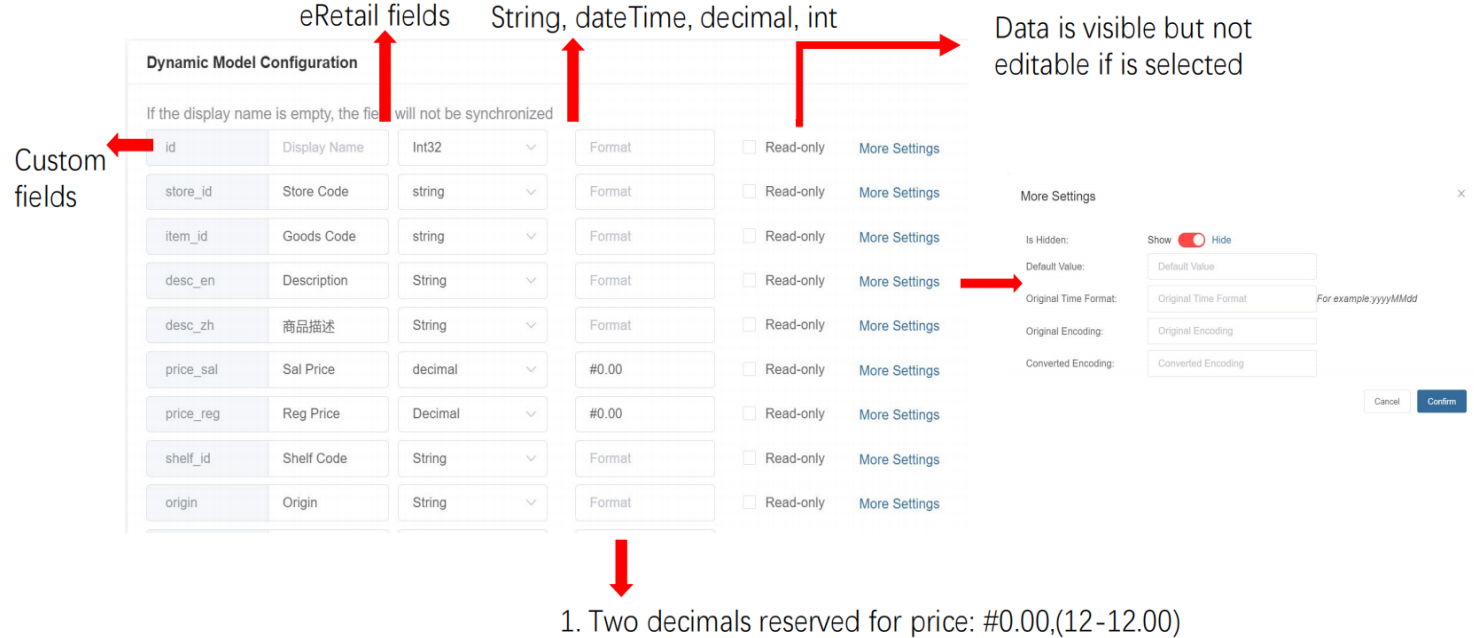

2. Format price: (9,111,00). N, (98573.00-98,573.00)

3. Format date: dd/MM/yyyy HH:mm:ss

 $\triangleright$  Is Hidden: Green means display, red means hide. After hiding, the product query on the APP can't display this field and field information.

 $\triangleright$  Default Value: Filling in the format data will replace the original data.

➢ Original Time Format: For example, time 02122023 can be filled in MMddyyyy

➢ Original Encoding\Converted Encoding: Some product data encoding formats can't be recognized by the eRetail3.1, and direct acquisition will result in garbled codes. Fill in the customer's product data encoding format with the original code,

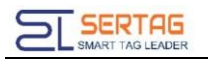

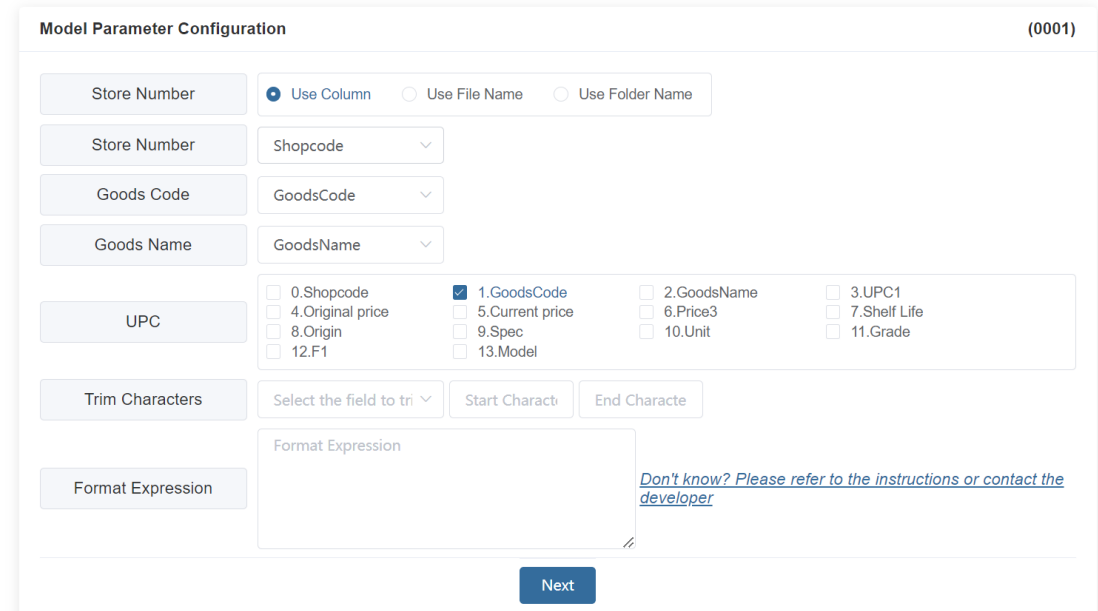

and fill in the encoding format supported by the eRetail3.1 with the converted code.

#### <span id="page-11-0"></span>**3.4 Model Parameter Configuration**

➢ Store Number: Use Column, Use File Name or Use Folder Name.

➢ Store Number: You must be choose Use Column if you use to select Store Number.

- $\triangleright$  Goods Code: The value of this field must be unique under the same store.
- $\triangleright$  Goods Name: Select the connected product name field.

➢ UPC: The field used to unlock the product when ESL is bound to the product. Usually the default Goods code is UPC.

➢ Trim Characters:

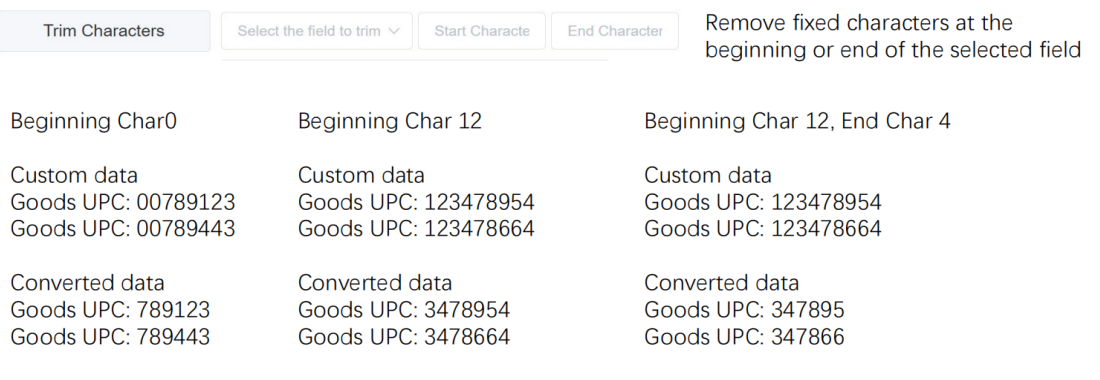

Note: Goods Code is not supported for trim!

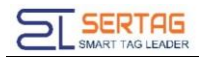

#### ➢ Format Expressions: Transform customer data.

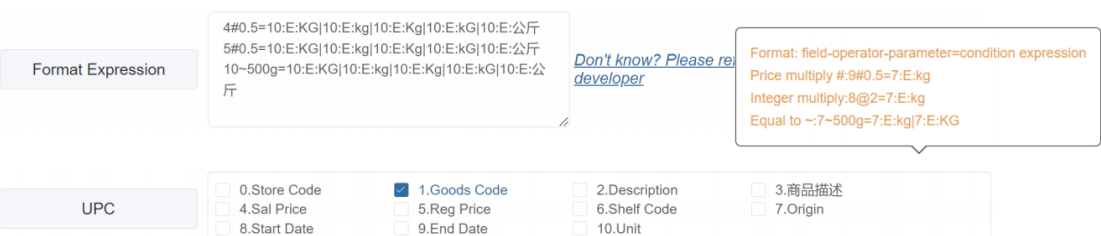

1.4#0.5=10:E:KG|10:E:kg|10:E:Kg|10:E:kG|10:E:公斤

Sal price will be divided by two when Unit meets KG/kg/Kg/kG/公斤

2.5#0.5=10:E:KG|10:E:kg|10:E:Kg|10:E:kG|10:E:公斤 Reg price will be divided by two when Unit meets KG/kg/Kg/kG/公斤

3. 10~500g=10:E:KG|10:E:kg|10:E:Kg|10:E:kG|10:E:公斤 Unit will be fixed as "500g" when Unit meets KG/kg/Kg/kG/公斤

4. Some rounded fields use  $@$  instead of  $#$ , to make sure the calculated result keep in Integer. For example:

When the inventory number is greater than 500, multiply the number of storage by #Inventory Value@2, and the calculation result of  $@$  is an integer.

# <span id="page-12-0"></span>**3.5 Template Configuration**

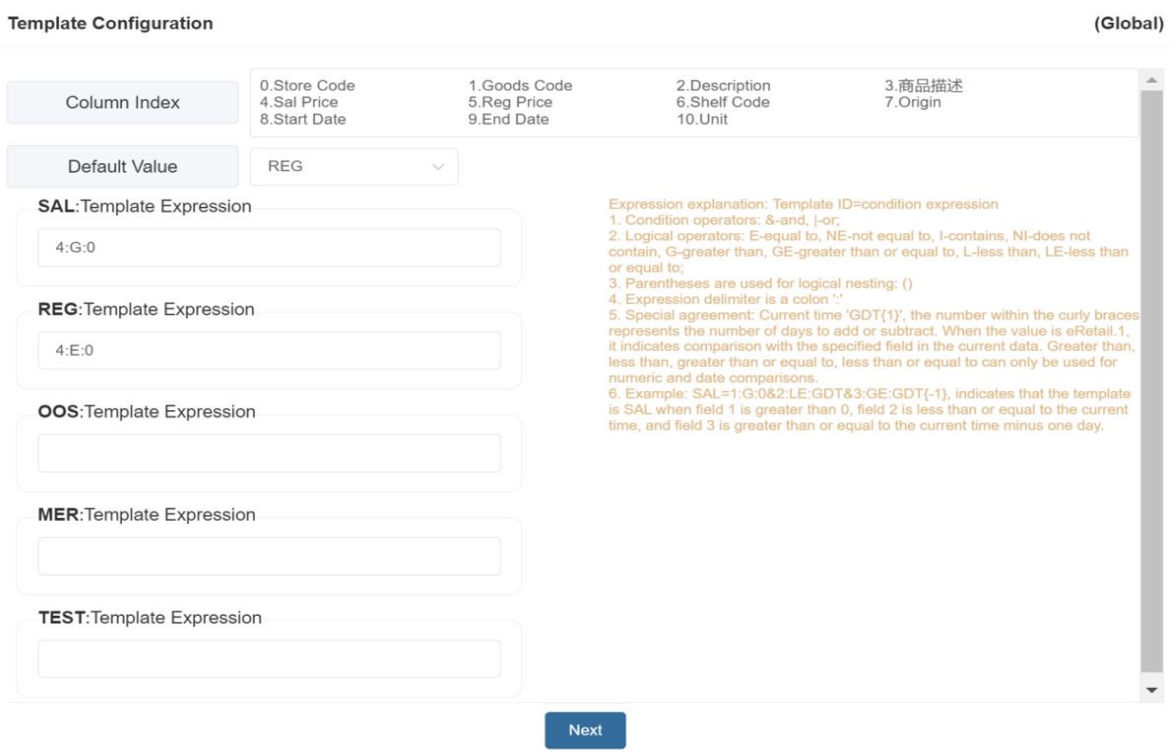

- ➢ Expression explanation: Template ID=condition expression.
- $\triangleright$  Default value: Usually empty and default REG type.

**SERTAG** 

Condition operators: &-and, |-or;

Logical operators: E-equal to, NE-not equal to, I-contains, NI-does not contain, Ggreater than, GE-greater than or equal to, L-less than, LE-less than or equal to;

Parentheses are used for logical nesting: () ┹

Expression delimiter is a colon ':'

÷ Special agreement: Current time 'GDT{1}', the number within the curly braces represents the number of days to add or subtract. When the value is eRetail.1, it indicates comparison with the specified field in the current data. Greater than, less than, greater than or equal to, less than or equal to can only be used for numeric and date comparisons.

÷ Example: SAL=1:G:0&2:LE:GDT&3:GE:GDT{-1}, indicates that the template is SAL when field 1 is greater than 0, field 2 is less than or equal to the current time, and field 3 is greater than or equal to the current time minus one day.

Note: The above list can be used as a reference. ÷

### <span id="page-13-0"></span>**4. Passive Docking**

Data Sync option is turned off.

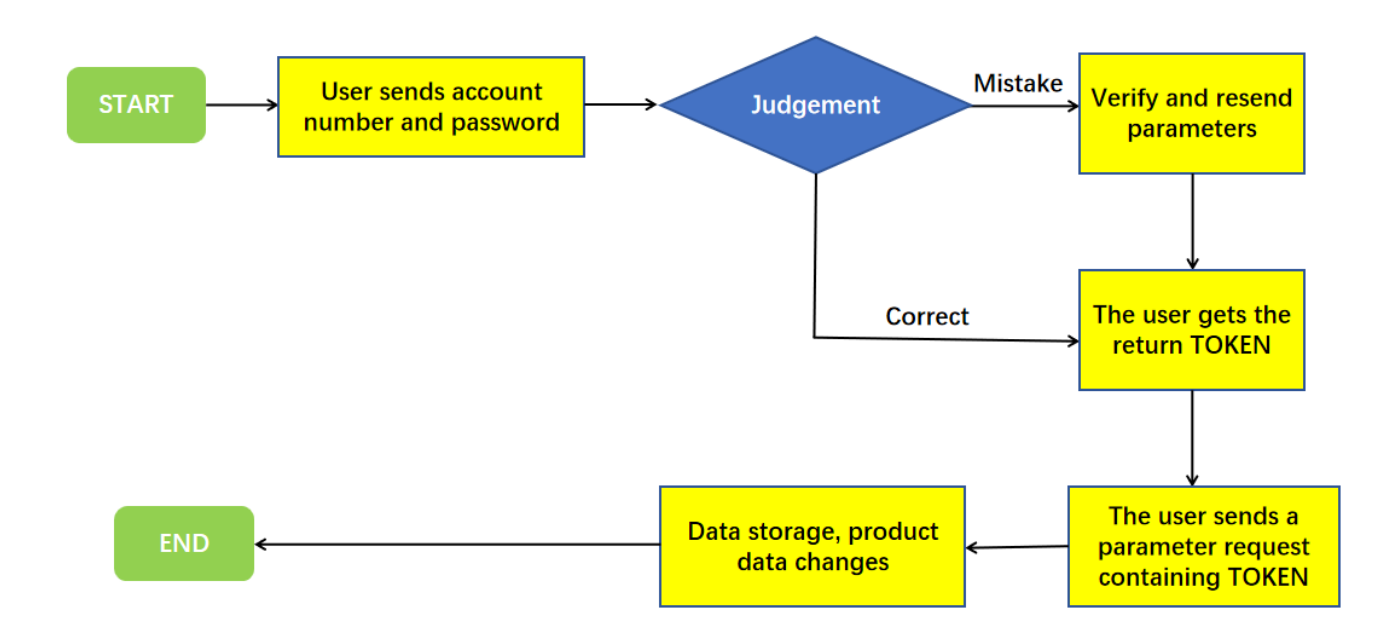

# <span id="page-14-0"></span>**4.1 Calling Method**

Handshake interface:This interface is used for authentication. All subsequent

interface accesses depend on the data obtained by this interface.

◆ HTTP POST

URL: http:// 192.168.1.92:5000/api/login

Content-Type: application/json

Request Parameters:

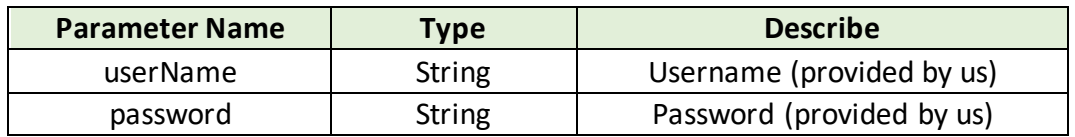

Return Format:

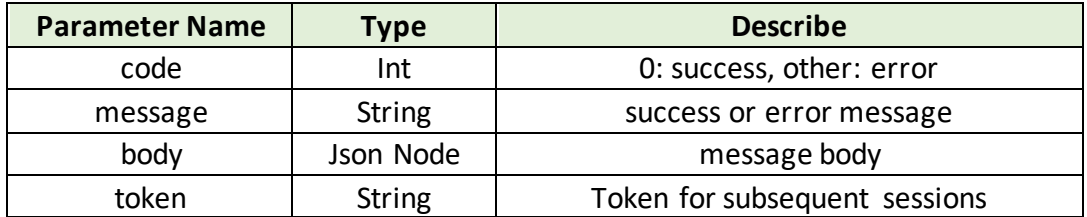

**Notice:** After obtaining the Token, this content needs to be added to the header of

subsequent HTTP requests. Like:"Authorization: Bearer {token}"

◆ Example:

Request

{ "userName":"port", "password":"Port99" }

Response

```
{
"code": 0,
"message":"success",
"body": {
   "token":"eyJhbGciOiJIUzI1NiIsInR5cCI6IkpXVCJ9..."
```
} }

Product data interface: This interface is used to add and update multiple product data.

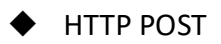

URL: http:// 192.168.1.92:5000/api/goods/saveList

Content-Type: application/json

Request parameters:

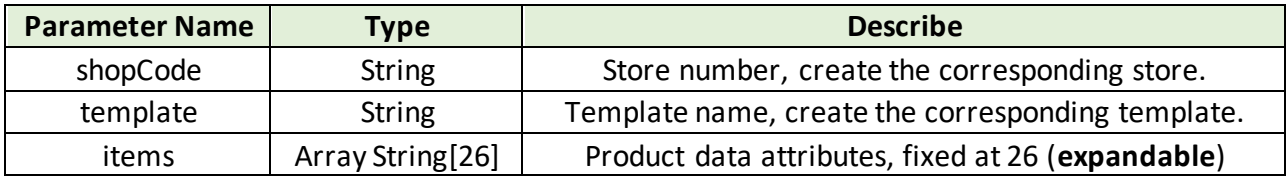

Return format:

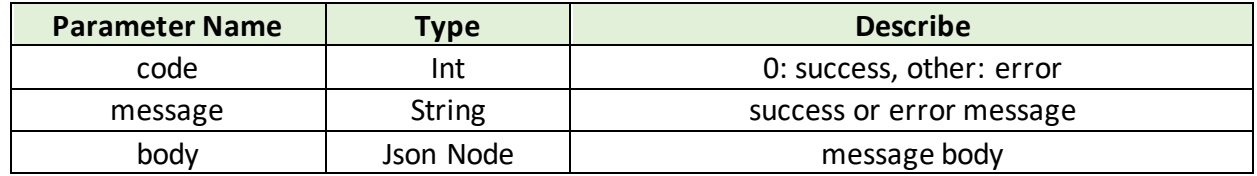

Note: After obtaining the Token, you need to add this content to the header of

subsequent HTTP requests. like:"Authorization: Bearer {token}"

Example:

Request

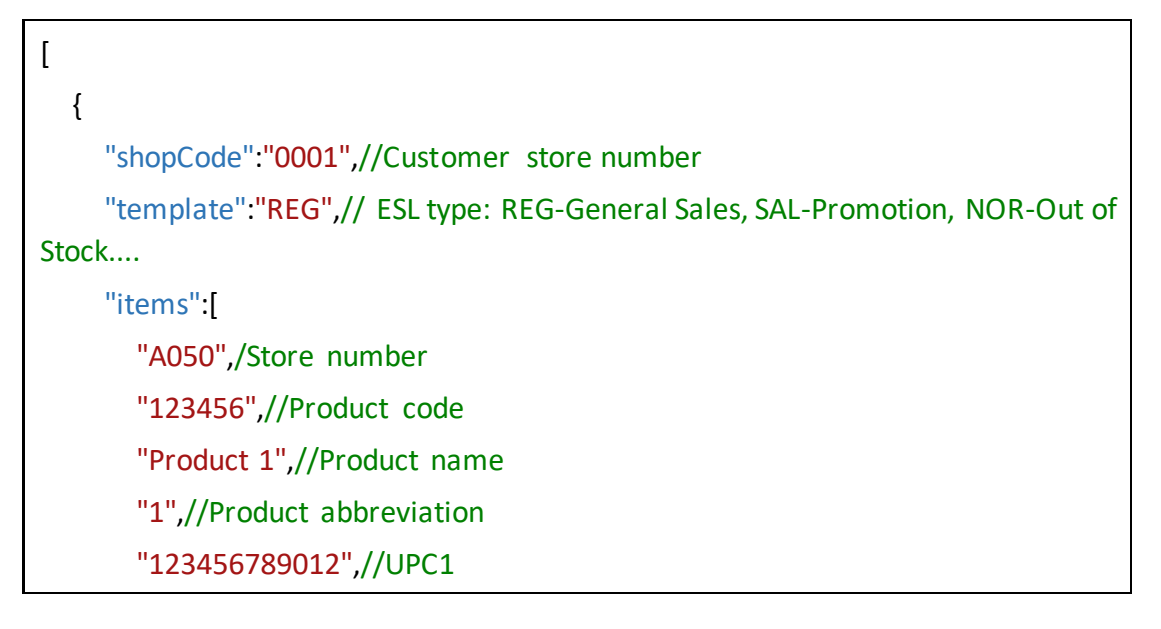

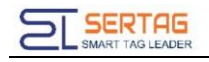

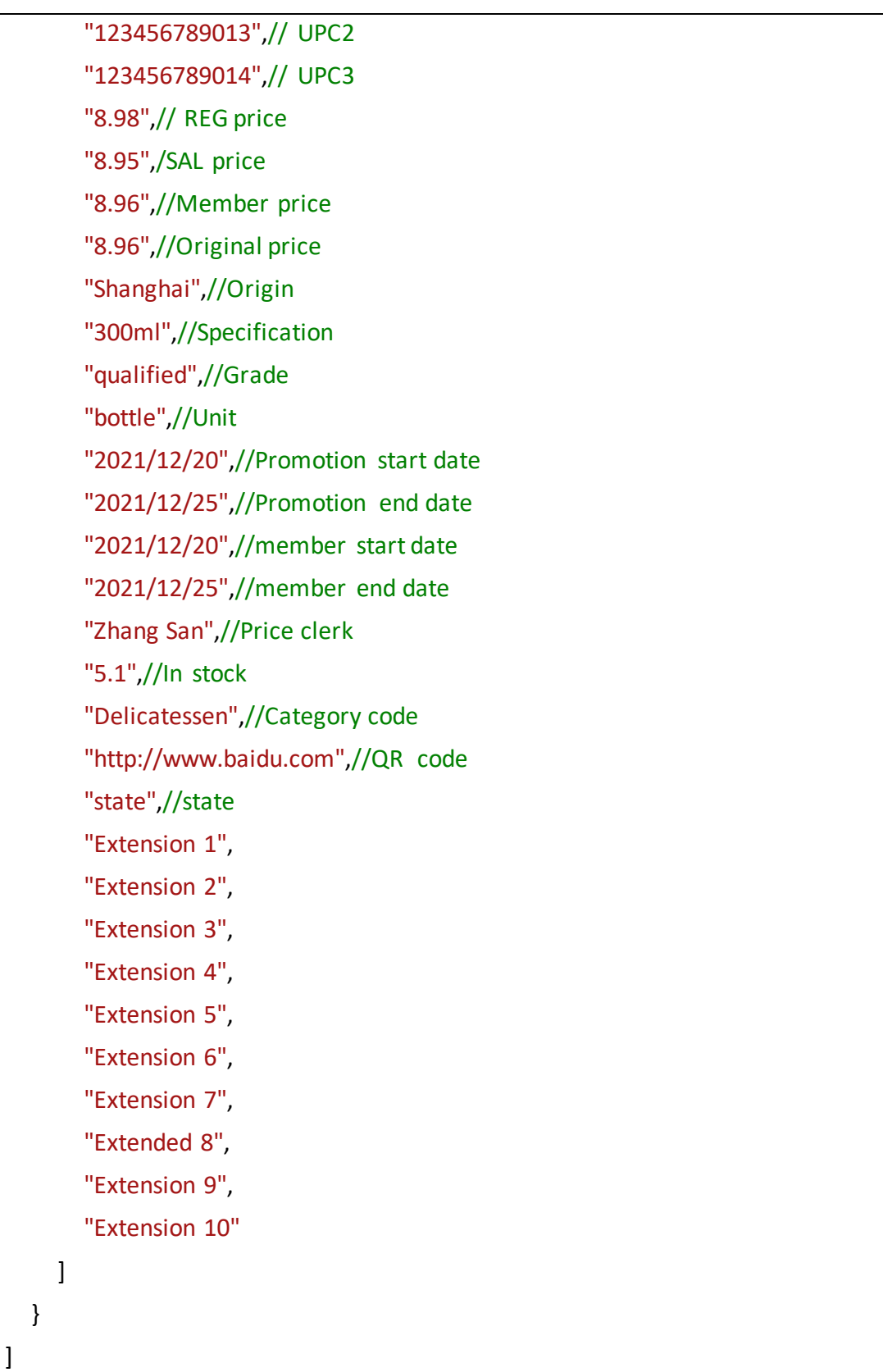

#### Response

{

16 [http://www.eslmfg.com](http://www.eslmfg.com/)

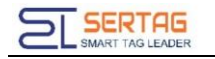

}

 "code": 0, "message":"success", "body":"121f5151fdfffds21cdf"

Note: The field properties in this example are fixed. In fact, product data field content and templates can be set freely.

### <span id="page-17-0"></span>**4.2 System Integration Interface**

Integrate eRetail3.1 into the customer system, and the customer system operates,

binds, and unbinds... eRetail3.1. ESL continues to work in eRetail3.1.

ESL data push refresh: Customers push product data and refresh to the specified ESL.

The system background will not save user data.

**HTTP POST** 

URL: http:// 192.168.1.92:5000/api/esl/tag/push

Content-Type: application/json

- **Parameter Name Type** Type **Describe** shopCode | string  $\vert$  Store number tagID | string | ESL ID ap | string | Send from designated base station(Default empty) item | Object | Data entity GoodsCode | string | Product unique code GoodsName | string | Product name Template | string | Template name Items  $\vert$  Array  $\vert$  Data details array (Fields are used to bind to template display)
- ◆ Request parameters:

Return format:

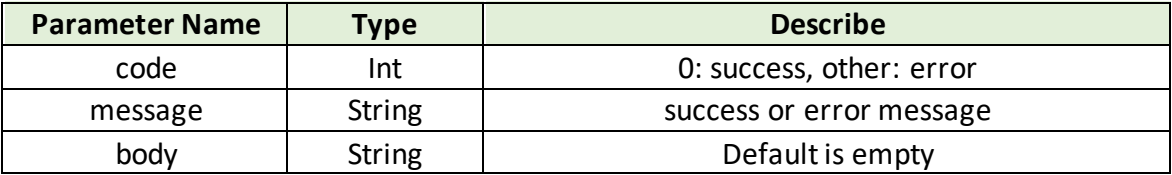

Example:

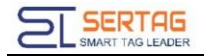

#### Request

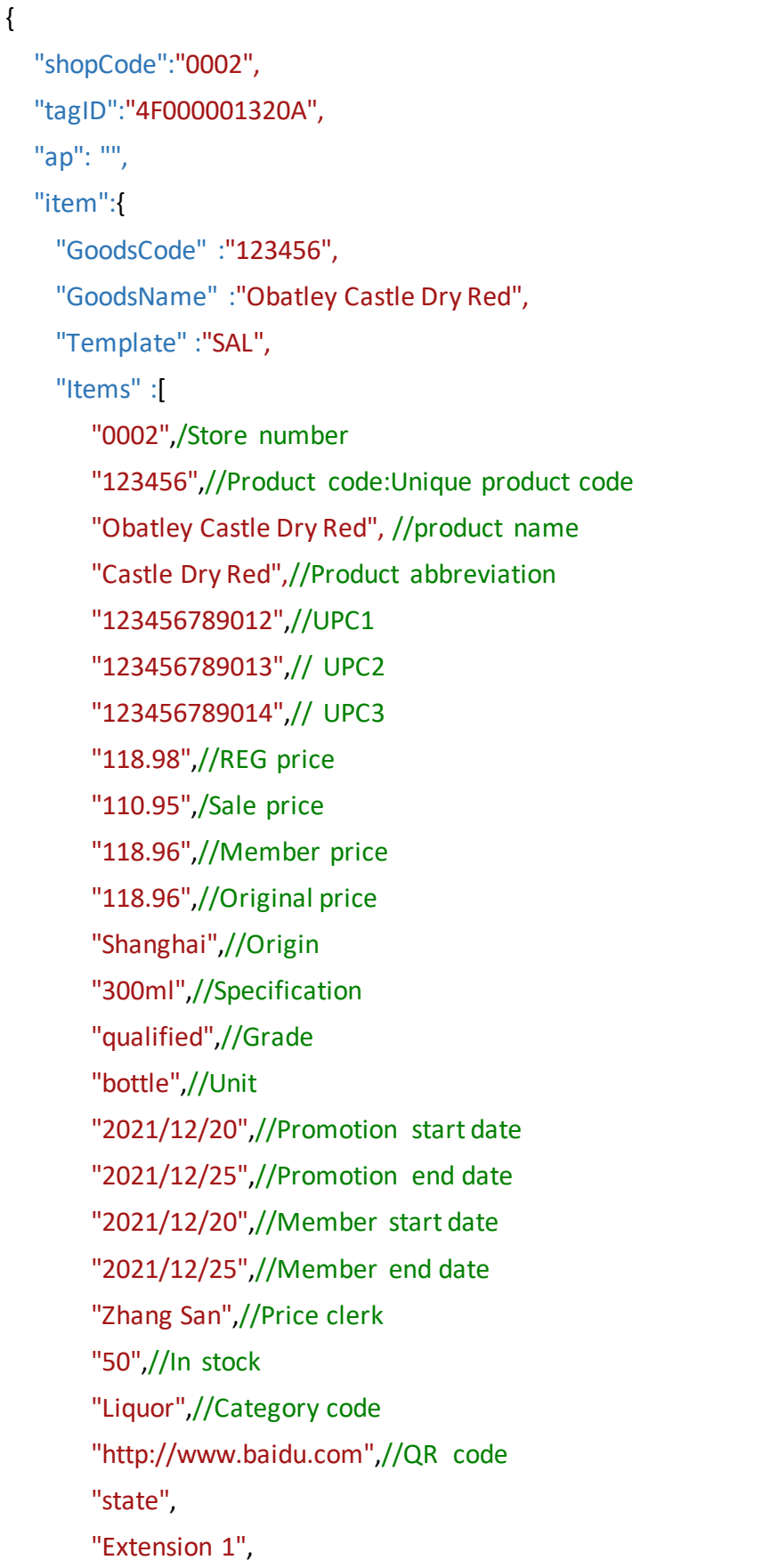

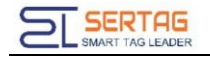

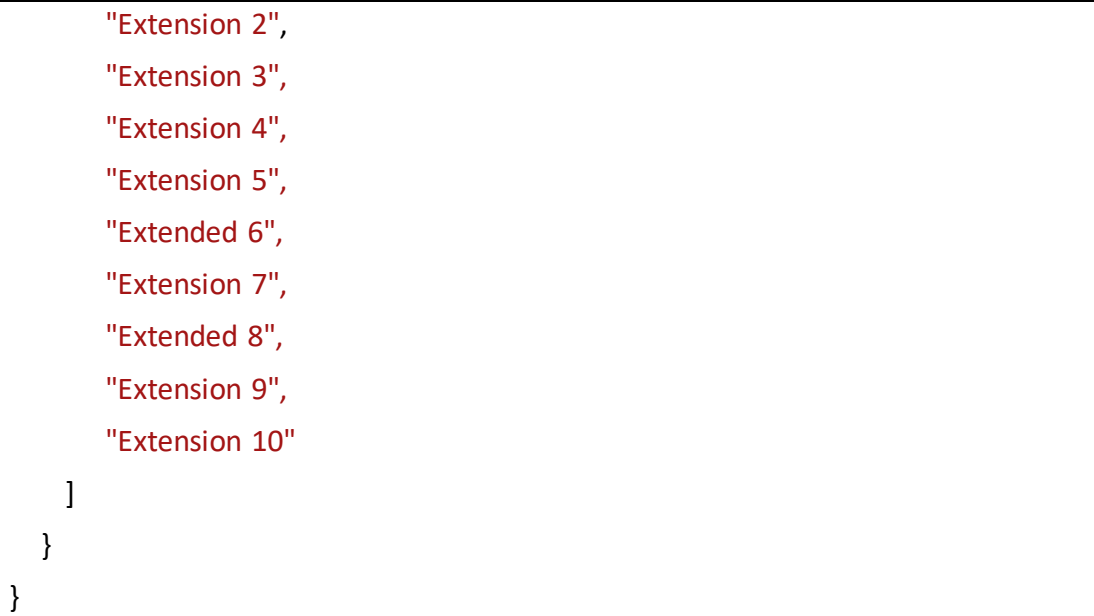

#### Response

}

```
{
"code": 0,
"message":"success",
"body":""
```
Other interfaces: Refer to Sertag eRetail3.1 System Integration Manual.

# <span id="page-19-0"></span>**5. No Docking**

Data Sync option is turned off

Data structure: The following field information is used by default and can be

modified or added.

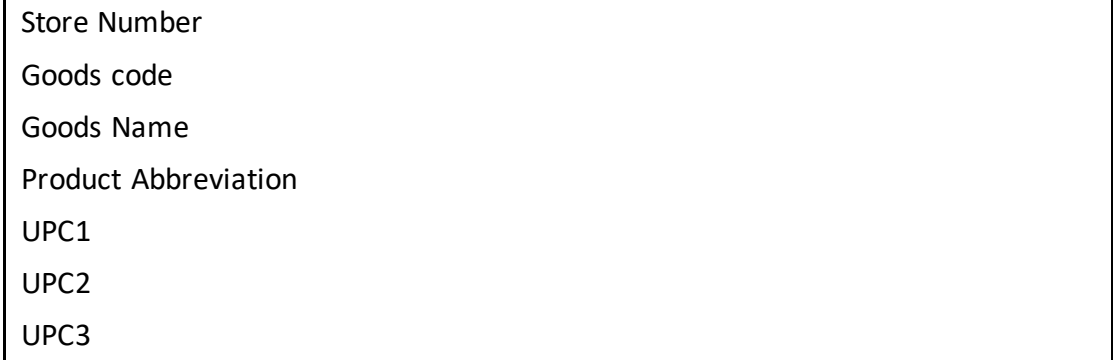

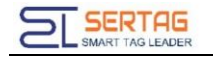

REG price

Extension 10

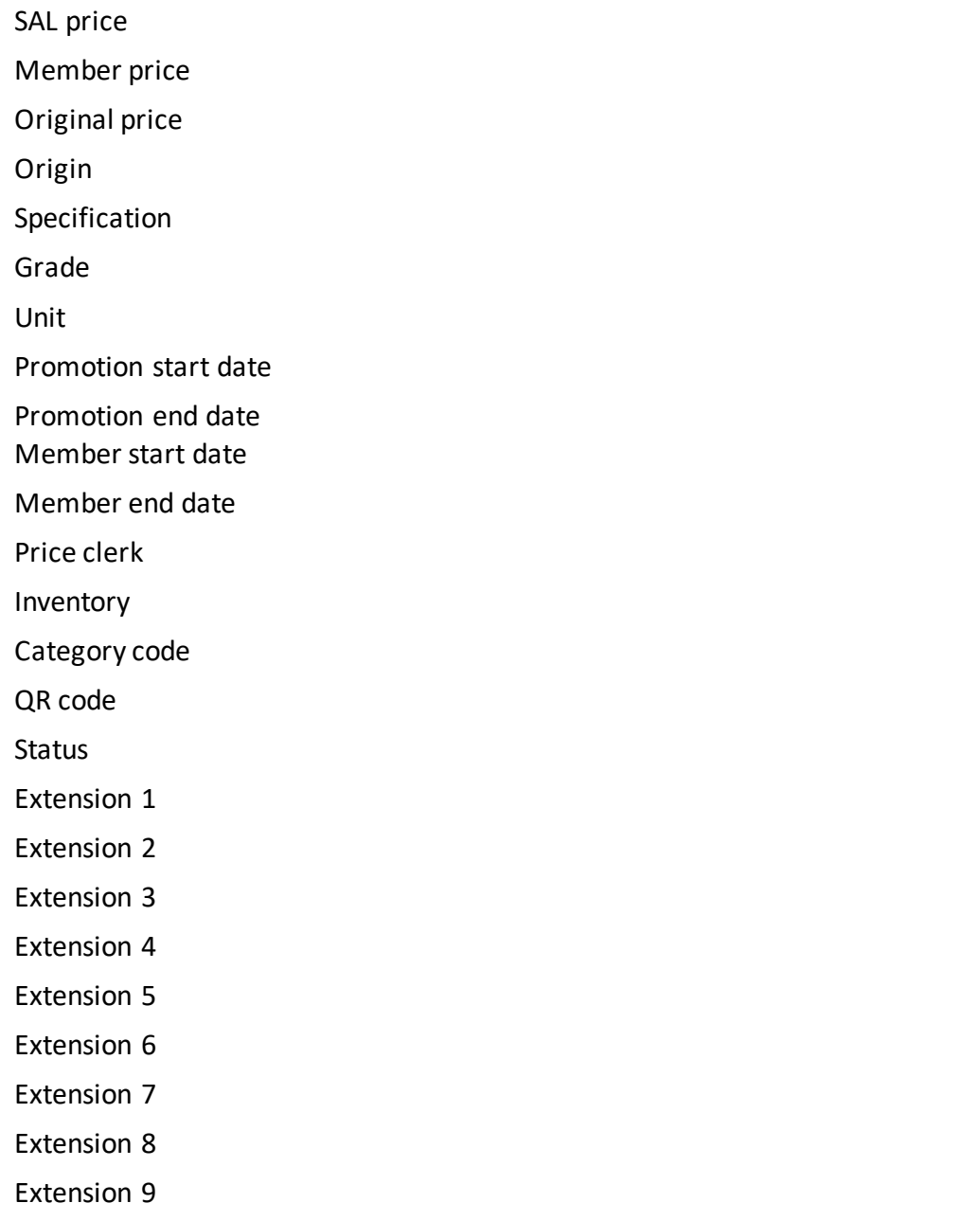

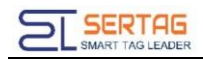

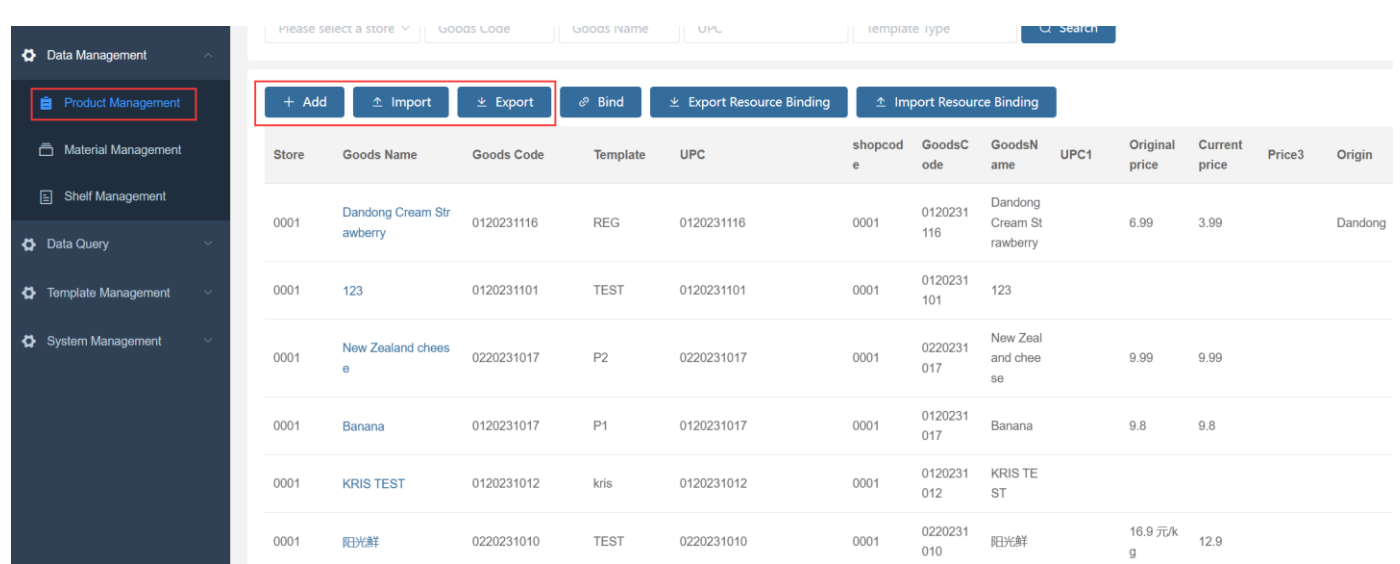

# <span id="page-21-0"></span>**5.1 Product Data Maintenance**

➢ Product data is maintained in [eRetail3.1-Data Management-Product management]

 $\triangleright$  Download the data structure form, fill in the product information in the form, and then import the form into the system to implement batch import and modification of product data.

 $\triangleright$  Add and modify individual products through the add and modify buttons.